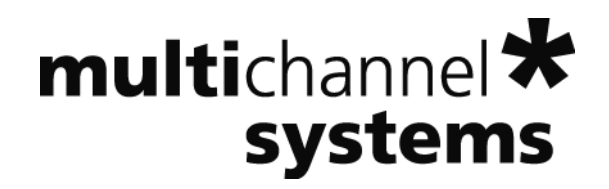

# **nsMCDLibrary Neuroshare Implementation for MC\_Rack Data**

Information in this document is subject to change without notice.

No part of this document may be reproduced or transmitted without the express written permission of Multi Channel Systems MCS GmbH.

While every precaution has been taken in the preparation of this document, the publisher and the author assume no responsibility for errors or omissions, or for damages resulting from the use of information contained in this document or from the use of programs and source code that may accompany it. In no event shall the publisher and the author be liable for any loss of profit or any other commercial damage caused or alleged to have been caused directly or indirectly by this document.

© 2013 Multi Channel Systems MCS GmbH. All rights reserved.

Printed: 18. 09. 2013

Multi Channel Systems

MCS GmbH

Aspenhaustraße 21

72770 Reutlingen

Germany

Fon +49-71 21-90 92 5 - 0

Fax +49-71 21-90 92 5 -11

info@multichannelsystems.com

www.multichannelsystems.com

Microsoft and Windows are registered trademarks of Microsoft Corporation. Products that are referred to in this document may be either trademarks and/or registered trademarks of their respective holders and should be noted as such. The publisher and the author make no claim to these trademark.

## **Table of Contents**

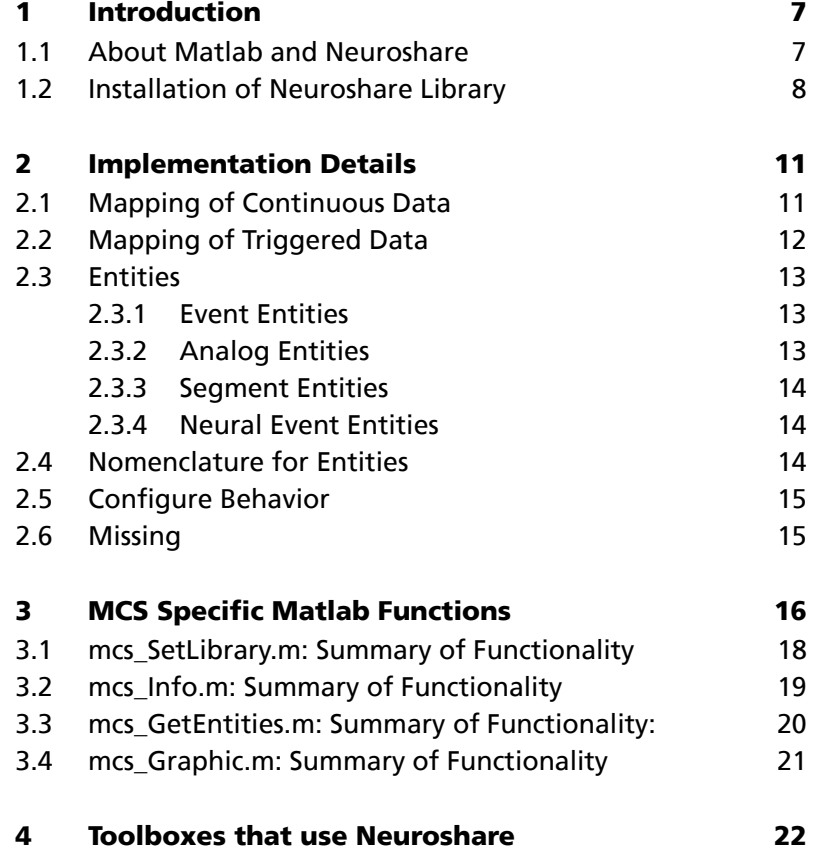

## **1 Introduction**

### **1.1 About Matlab and Neuroshare**

Matlab is a software package for numerical calculations and for the visualisation of data in the technical and scientific sector. Using Matlab for the analysis of company specific data files, an interface is needed. The Neuroshare Matlab Application Programming Interface (API) is the widely used interface for accessing physiological experiment data files.

The Neuroshare Matlab import functions allow users to easily import neural data files into Matlab for further analysis. These functions were developed as part of an program funded by the National Institute for Neural Disorders and Stroke and it is currently being administered by Cyberkinetics, Inc. (formerly Bionic Technologies, LLC). The goals of the program are to create open Application Programming Interface (API) library and format standards for neurophysiological experiment data and create a set of free, open-source software tools for low-level handling and processing of neurophysiological data.

To access MC\_Rack data files from the Neuroshare API, the data are mapped to the structure dictated by the Neuroshare API. This API is implemented in a Windows DLL (Dynamic Link Library) or Linux or Mac (Intel) shared library by a set of predefined functions.

MC\_Rack files recorded with MC\_Rack Version 4.4.6 or older are can be read with this version of the library. Up to now, not all possible data streams within a MC\_Rack file are available in the Neuroshare API.

The nsMCDLibrary.dll is implemented according to the Neuroshare API Version 1.3.

This paper only discuss the adjustments for data files from Multi Channel Systems MCS GmbH data acquisition software MC\_Rack. For the documentation of the Neuroshare API, please see http://neuroshare.sourceforge.net/.

Neuroshare.org is a site created to support the collaborative development of open library and data file format specifications for neurophysiology and distribute open-source data handling software tools for neuroscientists.

### **1.2 Installation of Neuroshare Library**

To implement the Neuroshare software you first have to download the Neuroshare library from the MCS web site: http://www.multichannelsystems.com/downloads/software.

Choose the version you need for your computer.

```
Neuroshare
V3.7Release Date: 2013-01-07
Download:
   Neuroshare V3.7 for Windows
   32/64 bit
   Neuroshare V3.7 for Linux 32
   bit
   Neuroshare V3.7 for Linux 64
   bit
   Neuroshare V3.7 for MacOSX
   (Intel)
                         Read more
```
Download the Neuroshare version you need and save the zip file in the respective folder.

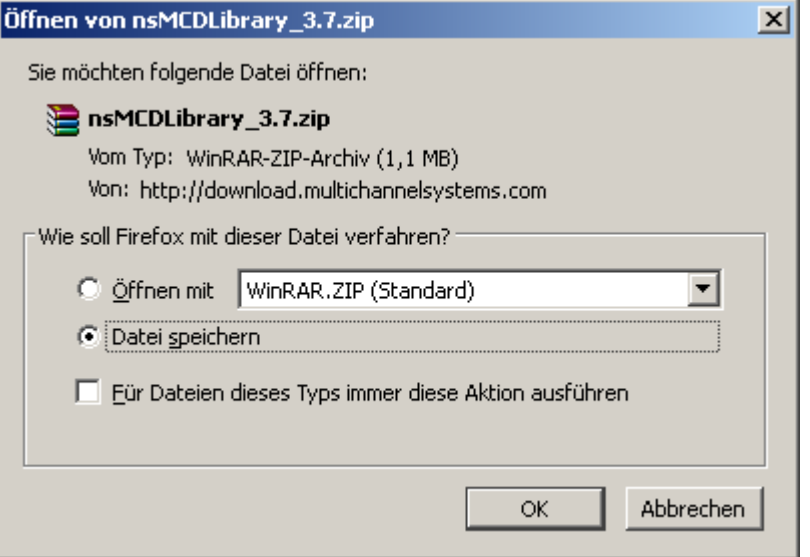

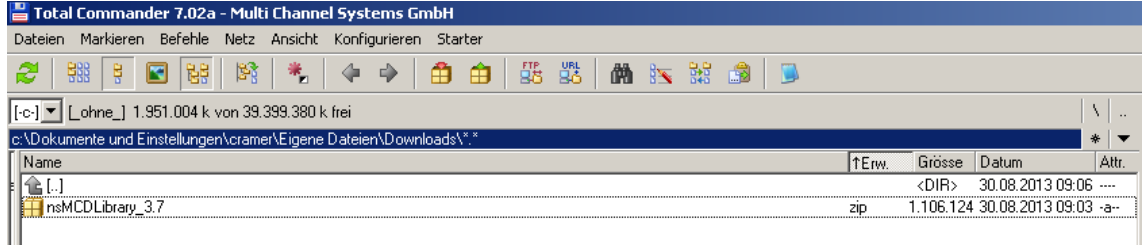

Important: Please unpack the nsMCDLibrary\_37. "zip" file!

The next step is most important: Unpack the nsMCDLibrary.zip file, otherwise the included information is not ready for use with Matlab!

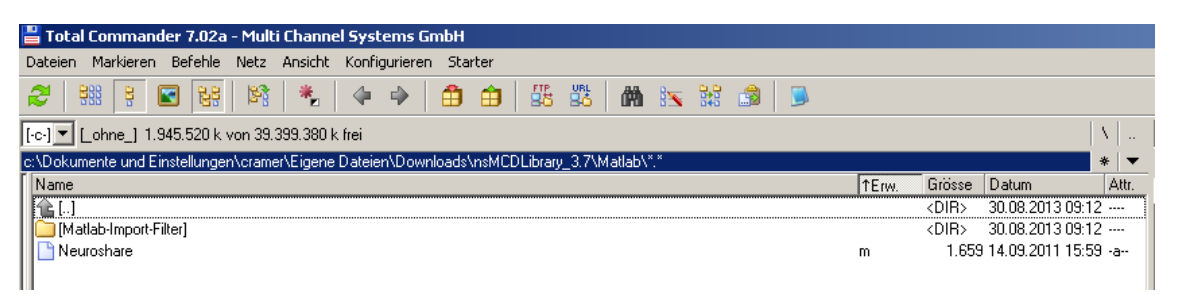

All packages contain this documentation and the library for the respective system, example source files to access the Neuroshare library directly from your own program code, the sources for the "mexprog" library that is needed for the interface to Matlab as well as the Matlab functions.

"mexprog" is the interface between the Neuroshare.dll and Matlab. There are already some compiled versions for different operating systems (OS) included. If there is need "mexprog" could be compiled from within Matlab for you specific OS.

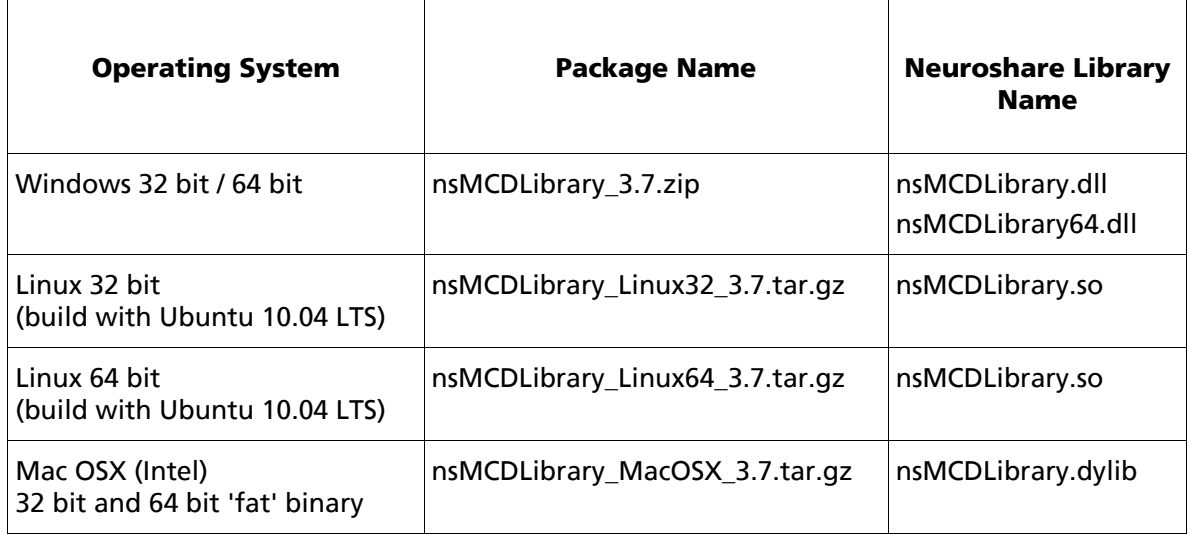

Just unzip the file anywhere on your computer.

The plain Matlab interface files could be directly used from within our package.

Important: Please set your search path in Matlab to the Matlab\_Interface folder.

To do so, please start Matlab.

Open menu "File" and choose "Set Path".

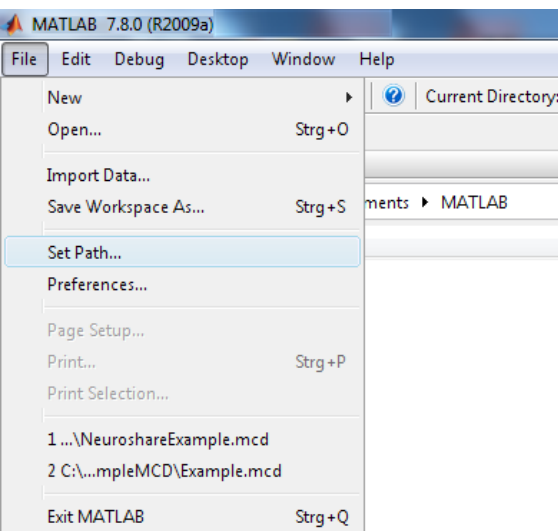

Click the button "Add Folder".

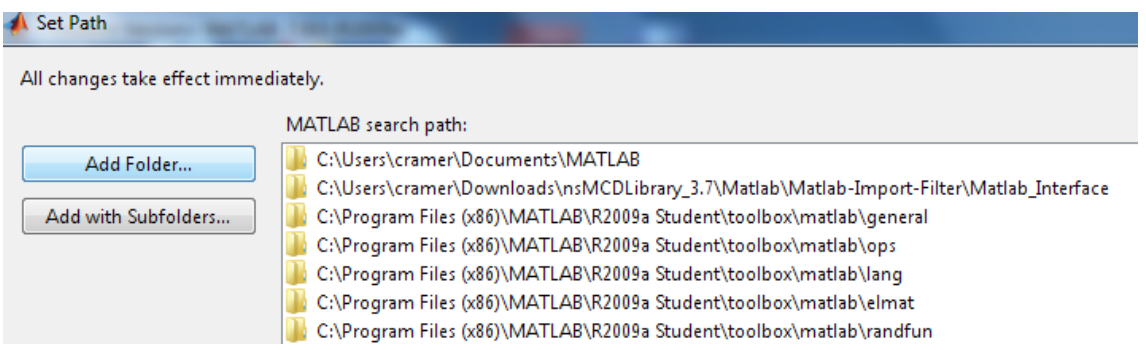

Browse through the folders an set following path:

C:\Eigene Dateien\Downloads\nsMCDLibrary\_3.7\Matlab\Matlab Import Filter\Matlab\_Interface

## **2 Implementation Details**

MC\_Rack has two different recording types. Both, continuous and triggered data, can be handled with the Neuroshare library. The mapping is a little bit different for each type, so the mapping is shown for each type separately.

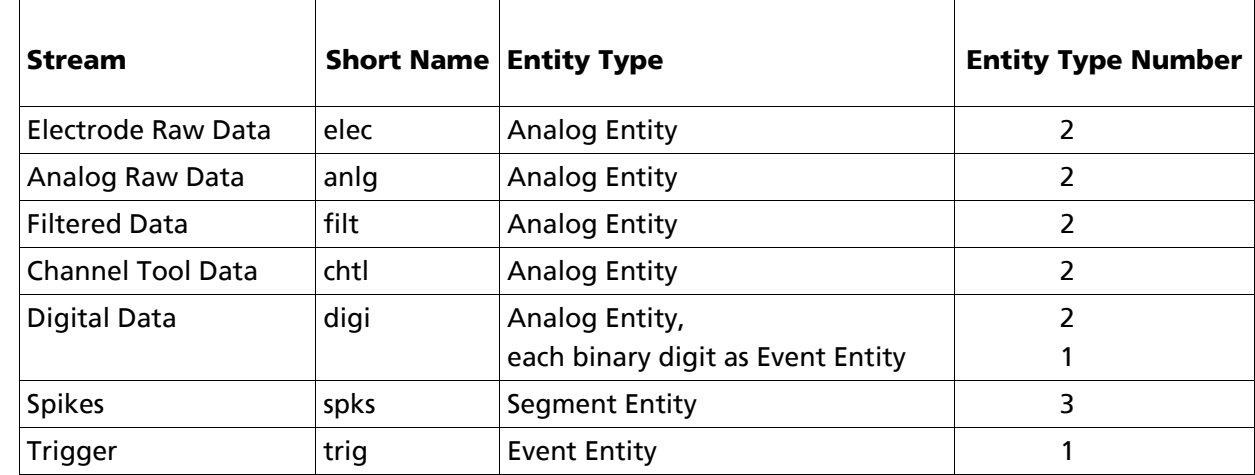

### **2.1 Mapping of Continuous Data**

Other continuous streams are not mapped up to now.

### **2.2 Mapping of Triggered Data**

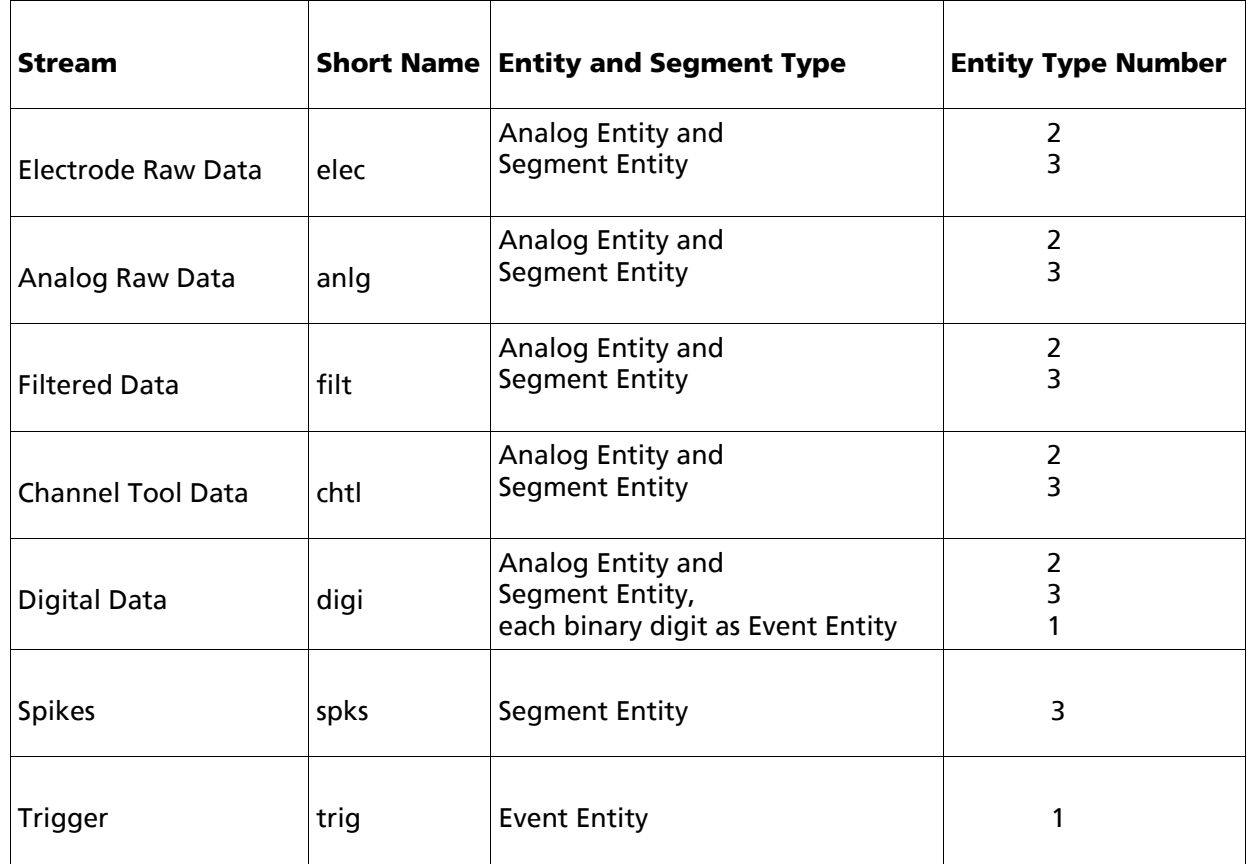

Please be aware that some streams are mapped to two entities. The contents are essentially the same. Other triggered streams are not mapped up to now.

#### **Missing Streams**

All other possible streams, for example average and other parameters, are not implemented up to now in the nsMCSLibrary.dll.

### **2.3 Entities**

#### **2.3.1 Event Entities**

Each of the 16 bits of the digital data channel is represented as one event entity. Each change on the individual digital line results in a new event in the entity with the next index. The event information is in one 8 bit (byte) value. Its value is 1 for a change from 0 to 1 on the digital line and μ1 (255) for a change from 1 to 0 on the digital line.

Triggers are mapped to one event entity for each trigger stream. The event is represented in two 16 bit (word) values. The first one gives the slope of the Trigger, the second the Trigger value. For manual triggers the second value gives the trigger number. If trial synchronization is used the trigger event contains another two 16 bit values. The 3<sup>rd</sup> one is the trial number and the 4<sup>th</sup> one is the stimulus number.

#### **2.3.2 Analog Entities**

Raw electrode data, analog data and filtered data are mapped to analog entities. Each channel gives one analog entity in Neuroshare. The different gain is considered. Data is given in Volt of the original input.

The 16 bit of the digital data channel are represented in one analog entity as raw data with a range from 0 to 65535, with minimum step size of one. Each sample value is included in the entity.

For continuous data the first index is starting at time 0. Then all data are following with the next index for the next sample point. The time difference of each index is the reciprocal value of the sample rate.

For triggered data the indices are not always continuous in time. If you are reading many indices at one time, you get, according to the Neuroshare specifications, in pdwContCount the number of samples that are continuous.

Although the samples in an analog entity are indexed, they are not guaranteed to be continuous in time and may contain gaps between some of the indexes. When the requested data is returned, pdwContCount contains the number of Analog items, starting from dwStartIndex, which do not contain a time gap [NeuroshareAPI-1-3.pdf].

For analog entities there is no timestamp directly included in the API for reading the data. You get the timestamp with the function ns\_GetTimeByIndex.

#### **2.3.3 Segment Entities**

Spike streams are represented in segment entities. Spikes (or wave forms) are sampled independently for each channel. This means there is always only one source per segment entity. The number of sources is always 1. Each original channel from MC\_Rack data forms one entity in Neuroshare. The different gain is considered. Data is given in Volt of the original input.

For triggered data all analog entities are also represented as segment entities. One segment contains the data of one sweep for one channel.

#### **2.3.4 Neural Event Entities**

There are no streams in MC\_Rack data that are mapped to neural event entities.

### **2.4 Nomenclature for Entities**

Considering the Neuroshare convention for titles of entities, the entities are named as follow:

- 8 letters: Stream name with:
	- 4 letters name
	- 4 digits stream number
- Space
- 4 letters: HWID (Hardware ID)
- Space
- 4 digits: Index of channel
- Space
- 8 letters: Name of channel (aligned on the right side)

Event entities of digital data are named as following:

- Space
- 2 digits sub channel for events of digital data

For example:

#### *aaaa0000 0000 0000 xxxxxxxx 00*

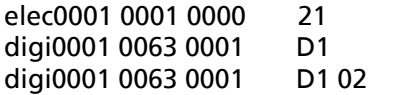

### **2.5 Configure Behavior**

The behavior of the Dll can be configured by a file in the ini-file format. All parameters are in the section **[Settings]**.

**BaseIsPressedStart** configures how times are interpreted.

 0: times start at 0 for each file (default and old behavior) 1: times start at the time when the start button is pressed.

Example for the configuration file:

[Settings] BaseIsPressedStart = 1

#### **Location of the File**

Windows: The configuration file is searched in the same directory and with the same name as the DII has, but with the extension ".ini" (nsMCDLibrary.ini)

Linux / Apple: Not implemented yet.

### **2.6 Missing Functions**

The function ns\_GetLastErrorMsg is not implemented yet.

### **3 MCS Specific Matlab Functions**

All functions listed in the following can be executed by **mcs\_ExampleScript**.

**mcs ExampleScript** might serve as example and shows how to work with the given functions.

**mcs ExampleScript** generates all parameters needed to run and to perform the following Matlab functions:

- mcs Info.m
- mcs GetEntities.m
- mcs Graphic.m

**mcs ExampleScript** uses three predefined Neuroshare functions ("**ns** ...") and a modified Neuroshare function that is described in the next section of the text.

**mcs SetLibrary**('nsMCDlibrary.dll') will always be the first step. This function opens a Neuroshare shared Library and loads the appropriate DLL.

**ns\_GetLibraryInfo** obtains information about the library.

**ns OpenFile** opens a neural data file, specified by filename or pathway and returns a file called hFile, that contains an identification number. This is important when you want to call the following functions.

**ns GetFileInfo** is a function that contains some information about the data file like *FileType*, *EntityCount, TimeStampResolution, TimeSpan, AppName, Time\_Year, Time\_Month, Time\_Day, Time\_Hour, Time\_Min, Time\_Sec, Time\_MilliSec, FileComment.FileType* is given as a sequence of abbreviations.

It is a combination of several properties: Layout, continuous or not, recorded streams.

For example:

FileInfo = FileType: 'MEA cont Di,El,An'

The Channel Type is named according to the title given in MC\_Rack (first two letters). Channel Types of streams which are not mapped up to now can be neglected.

The table below shows possible designations. They can occur in various combinations.

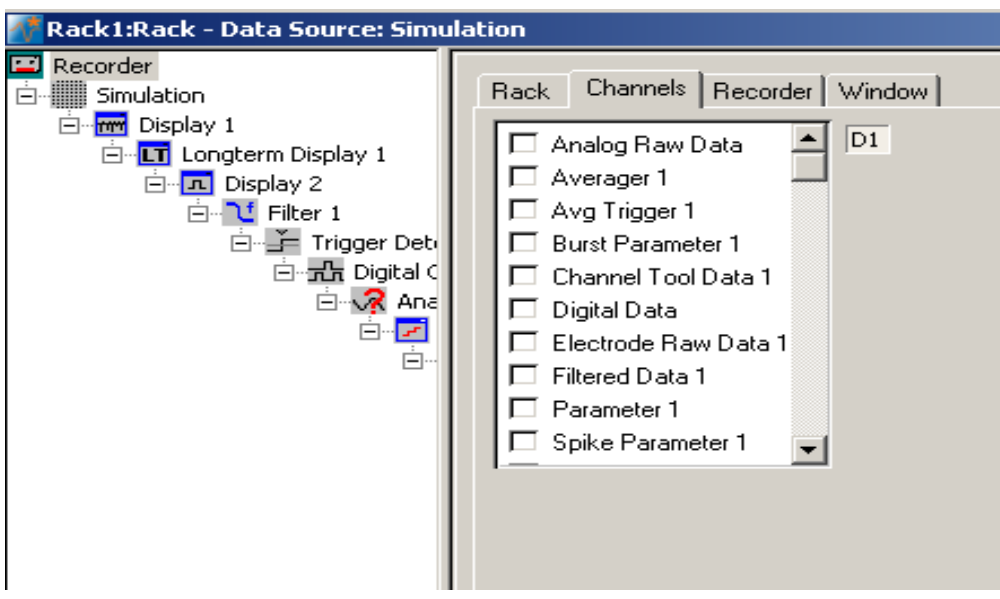

Example of channel types of MC\_Rack

### **Nomenclature for File Types**

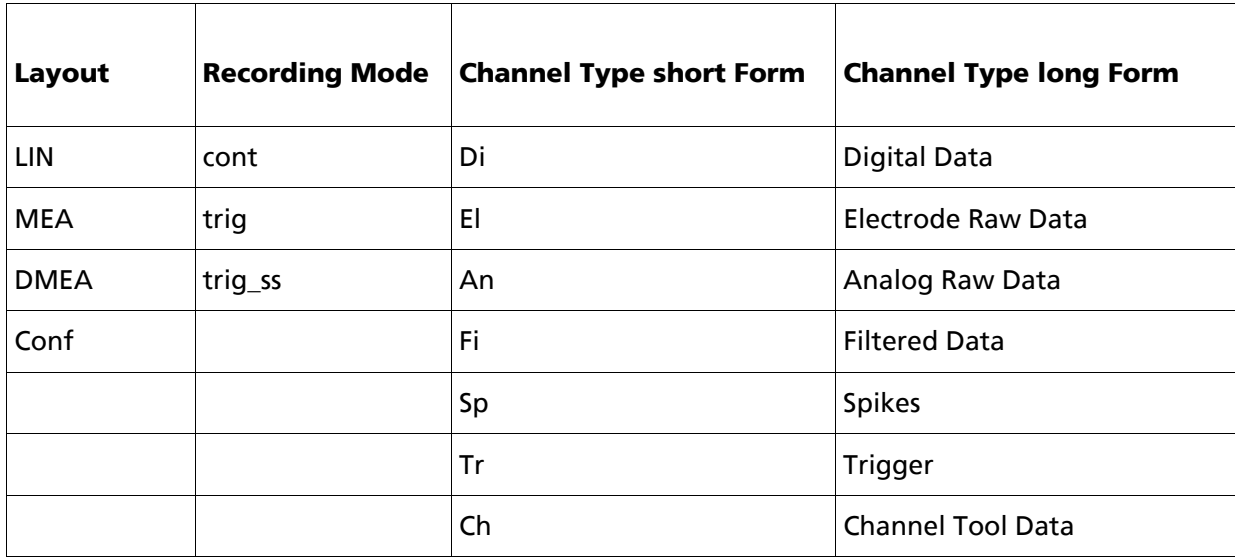

### **3.1 mcs\_SetLibrary.m: Summary of Functionality**

**mcs\_SetLibrary** is a further implementation of **ns\_SetLibrary. mcs\_SetLibrary** supplements **ns SetLibrary** through an optimized sequence of events if **ns** SetLibrary is not able to open the required file. **mcs\_SetLibrary** returns more information in the form of error and status messages and in case of failure, the function parse the Matlab path and tries to open the file using different paths.

#### **Usage:**

[ns\_RESULT] = mcs\_SetLibrary(filename)

#### **Description:**

Opens the dynamic linked library specified by filename or in case of failure tries to open it using a different path.

#### **Parameters:**

Filename Pointer to a null-terminated string that specifies the name of the file to open.

#### **Return Values:**

ns\_RESULT This function returns 0 if the file is successfully opened. Otherwise the following error message is generated:'*ns\_SetLibrary does not find the library:...* 'and maybe '*Try to open* …' and '*Success' .* 

### **3.2 mcs\_Info.m: Summary of Functionality**

**mcs\_Info** is a function to show information about the streams that are in a certain file given as *stream, type, n, TimeSpan and infotext*.

The output contains the stream name as a eight digits sequence, the *type* of entity, *n* is the number of channels per stream, *TimeSpan* gives you information about the duration of data collection and *infotext* contains optional information about the data type.

**mcs\_Info** uses **ns\_GetFileInfo** to receive the information *EntityCount* saved in *FileInfo*. *EntityCount* is necessary to call the next function **ns\_GetEntityInfo** and to get *EntityLabel* and *EntityType* as a part of *entity*. *EntityLabel* includes some information about the stream that is connected to *EntityType* in a structure *entities*.

The function returns a table with information if the number of output arguments is 0. Otherwise the information is given as a matrix. That might be helpful if you like to work on with the given values.

#### **Usage:**

[varargout] = mcs\_Info(hFile, varargin)

#### **Description:**

Generates information about entities. This information is returned in a structured output via CommandWindow (matrix or table).

#### **Parameters:**

hFile Handle/Identification number to an open file.

Varargin Variable length input argument list,"variable argument in".

#### **Return Values:**

- without return value: information is shown on the display as a table.

- with return value: cell matrix of this information.

### **3.3 mcs\_GetEntities.m: Summary of Functionality:**

**mcs\_GetEntities** is a function to generate a vector of entity numbers of entities with a given characteristic.

**mcs\_GetEntities** uses **ns\_GetFileInfo** to produce the structure FileInfo. FileInfo contains information about EntityCount, needed to call **ns\_GetEntityInfo. ns\_GetEntityInfo** retrieves general entity information and type of entity saved in the structure EntityInfo that contains EntityLabel, EntityType and ItemCount.

#### **Usage:**

[entities] = mcs GetEntities (hFile, stream name, varargin)

#### **Description:**

Generates a vector of entity numbers that belongs to the stream with the name stream\_name and possible of a certain entity type given in varargin from the data file referenced by hFile.

#### **Parameters:**

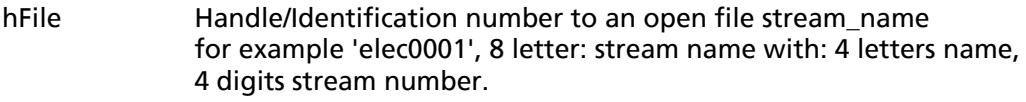

varargin Variable length input argument list, "variable argument in" (optional) number of entity type.

#### **Return Values:**

entities Array of entity numbers.

### **3.4 mcs\_Graphic.m: Summary of Functionality**

**mcs\_Graphic** plots analog and triggered entities. **mcs\_Graphic** uses **ns\_GetEntityInfo** to get information about the EntityType. With this information, it is possible to switch between analog  $(EntityType = 2)$  and segment  $(EntityType = 3)$  data.

In case of analog data, **ns\_GetAnalogInfo** is called to get information about the location locX and locY.

In case of segment data, **ns\_GetSegmentInfo** and **ns\_GetSegmentSourceInfo** are called to get the location of the data as well.

In both cases **mcs\_Graphic** manages x- and y-data shown as a plot.

Depending on chosen call of the function, you can select entities / channels of interest. Therefore it is possible to pick them out using EntityID .

#### **Usage:**

mcs\_Graphic(hFile, EntityID, firstItem, ItemCount).

#### **Description:**

Generates a graphical output for analog and segment data.

#### **Parameters:**

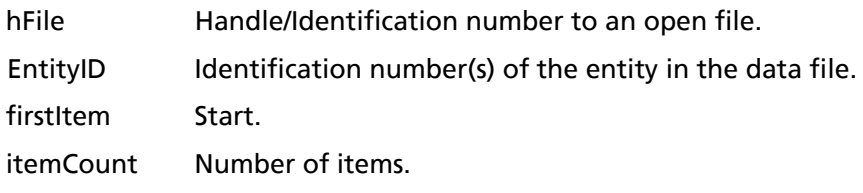

### **4 Toolboxes that use Neuroshare**

For advanced users:

The toolboxes FIND (http://find.bccn.uni-freiburg.de/) and sigTOOL (http://sigtool.sourceforge.net/) use Neuroshare to access data.

They already contain the necessary Matlab interface to the Neuroshare Dll. If your FIND or sigTOOL installations have only an older version of the nsMCDLibrary.dll, just replace the nsMCDLibrary.dll with the newer one.